# 計算物理学II (第3回)

# 前回授業に関するコ

- Ubuntuで⽇本語⼊⼒ができない https://www.u.tsukuba.ac.jp/faq/#linux
- manabaの問題4 について
- 講義資料 スマホで見ている人もいましたが大きなモ Linuxでpdfを表⽰してみては

今回の内容

- •テキストエディタ(emacs)の使い方
- テキスト処理に関連するコマンドの演習(grep,sed,awkなど)
- リダイレクト・パイプライン
- ファイル、ディレクトリの圧縮・解凍

#### テキスト処理の例

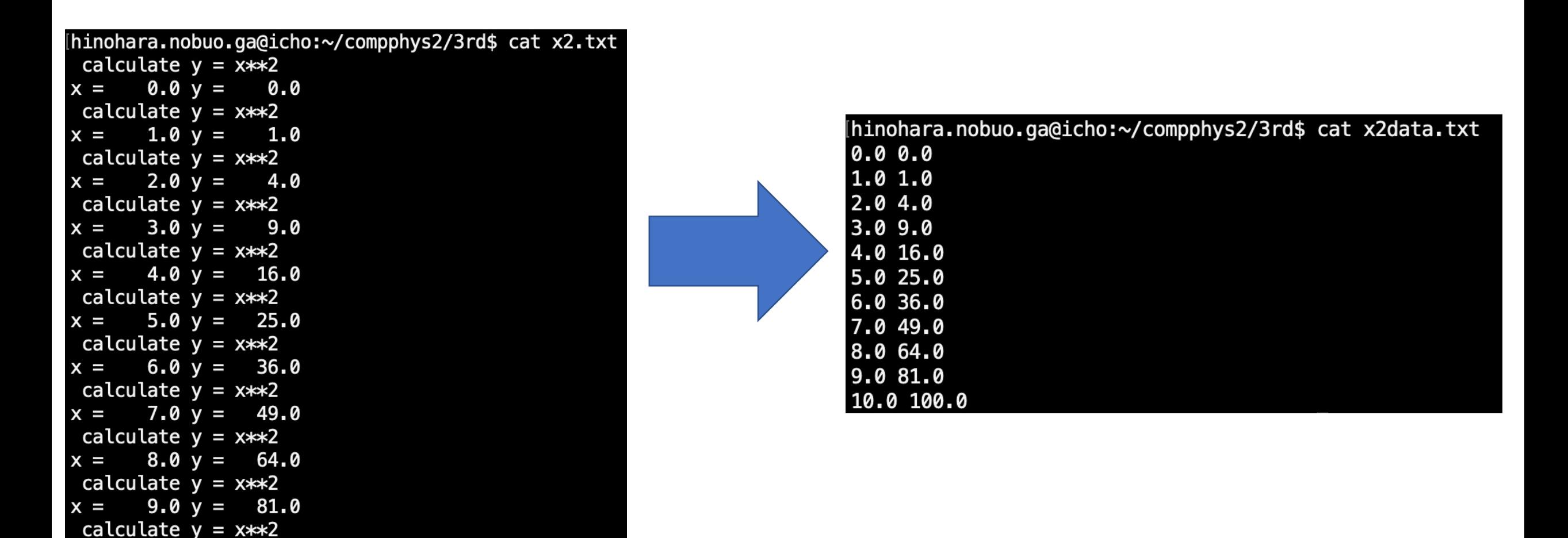

今回の⽬標はこのようなテキストの作成・ テキストファイルから必要な情報だけを抜き出すことができるようになること

 $10.0 y = 100.0$ 

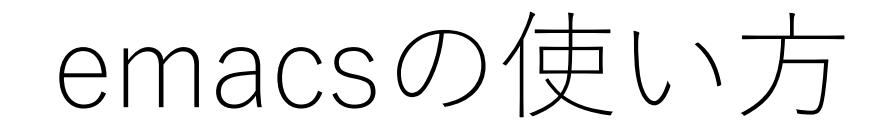

#### emacsの起動

#### テキスト編集はemacs(イーマックス)というエディタで⾏う。 **TeXソースファイルやプログラムを書くのに使いますので基本的な使い⽅を覚えてください**。

- ・起動は**emacs &**というコマンドで起動。別ウインドウで起動する。
- ・ &をつけない場合はemacsが起動中(実⾏中)は端末が使えない。
- (コマンドのあとに&をつけるとバックグラウンドでコマンドが実⾏できる) emacsの後に開きたいファイル名を指定できる。ファイルが存在しない場合は新規作成となる 例えば test.txtというファイルを作成して編集したい場合は

#### **emacs test.txt &**

**-nw**オプション(no windows)をつけると端末内でemacsが起動 (ssh接続の場合はネットワーク速度が遅いと別ウインドウは重くて使い物にならないため-nwをつけるほうがよい)

hinohara.nobuo.ga@icho:~/compphys2/3rd\$ emacs -nw test.txt |

ウィンドウ全体がemacsの⼊⼒画⾯となる (起動中はシェルは表⽰されなくなり使えない)

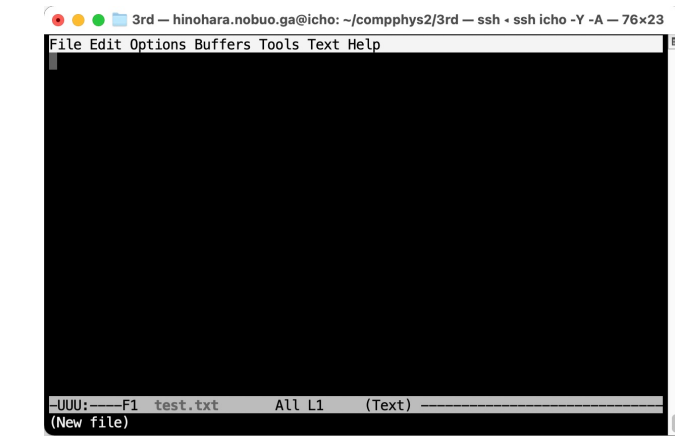

### emacsの使い⽅・ファイルの保存

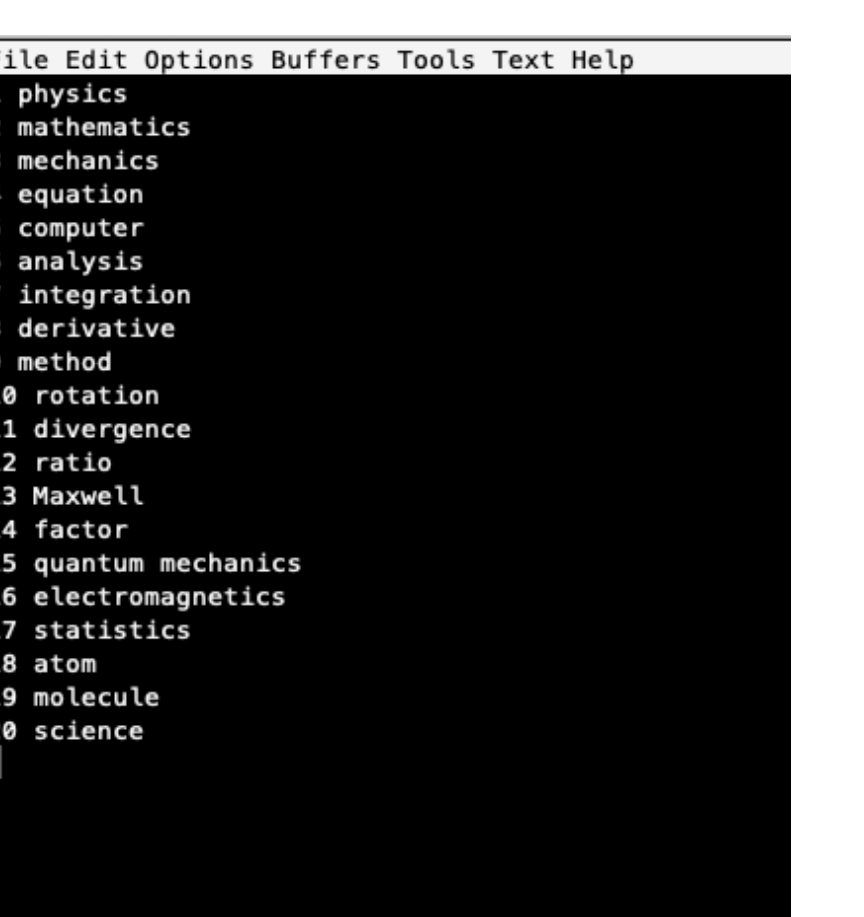

All L21

(Text)

-UUU:\*\*--F1

test.txt

キーボードを使ってテキストを入力できる 後の演習で使うので左のような数字と英単語(何でもよい) を10行ほど適当に入力。

**ファイルの保存は C-x C-s** (Ctrlキーを押しながらxキーを押し、xキーを離し、 Ctrlを押しながらsを押して、sキーを話す 2つの動作の間Ctrlは押しっぱなしでOK) 入力中は頻繁にC-x C-sを押して随時保存をする。

保存されると下部のメッセージ欄に "Wrote ファイルの絶対パス" が表示

開いているファイル名

 $(Text)$ Bot L<sub>21</sub> Wrote /home/hinohara.nobuo.ga/compphys2/3rd/test.txt

**emacsの終了は C-x C-c 。**シェルに制御が戻る。 保存せず終了しようとすると保存するかを下部で聞かれるので v (yes)かn (no)を入力

-UU-:\*\*--F1 test.txt Bot L23 (Text Save file /home/hinohara.nobuo.ga/compphys2/3rd/test.txt? (y, n, !, ., g, C-r, d or C-h)

### 最低限必要なemacsの使い方

- 起動
	- シェルで **emacs ファイル名 &** (または **emacs ファイル名 -nw**)
	- ファイル名を指定せず **emacs & (-nw)** だけで起動し、**C-x C-f**で開く ファイルを選んでもよい(新規ファイル・既存ファイル)
- 編集
	- キーボードで英数字入力
	- 日本語入力。今使っているコンピュータの日本語入力が使えるはず。
	- Linux側の⽇本語⼊⼒を使う場合は **C-\**で切り替え
- 保存
	- **C-x C-s (Ctrlキーを押しながらx、sを順番に押す)**
- 終了
	- **C-x C-c** (保存しないで終了しようとすると保存するか聞かれる)

#### emacsの使い方

- **C-x C-f**: 新しいファイルを開く (下のメッセージ欄でパスを指定)
- **C-s** ファイル内を検索(下向き), **C-r** ファイル内を検索(上向き) (メッセージにI-search: と出るので続けて検索したい文字列を入力) 次の検索候補に移動するときはC-sまたはC-rを何度も入力
- **C-g** コマンドのキャンセル(emacs使⽤中に⼊⼒できなかったりしたとき に使うとよい)

以下はシェルのコマンド入力の時と同じ

- **C-a** でカーソルを⾏の先頭に移動 **C-e** でカーソルを⾏の最後に移動
- **C-k** でカーソルのある⾏のカーソルより右側を削除(カット)
- **C-u** でカーソルのある⾏のカーソルより左側を削除(カット)
- **C-y** 貼り付け。C-kまたはC-uで削除されたものを貼り付ける(ヤンク)
- カーソルの移動: **C-p** (上) **C-n** (下) **C-b** (左) **C-f** (右)

#### emacsの使い方

- **M-%**: (Metaキー(Esc)を押して離した後% (shift + 5)を押す) ⽂字列の置換。メッセージ欄にQuery replace: と出るので 置換する⽂字列を⼊⼒してEnter
- 置換後の⽂字列を⼊⼒してEnter
- ファイルを上から検索するので置換したい場合はy, しない場合 はnをそれぞれ入力
- **C-l**: (エル)カーソルのある⾏が中央に来るように表⽰領域を移 動

#### emacsのバックアップファイル

- emacsでファイル(test.txt)を編集して保存すると保存前のファ イルが test.txt~ という名前でディレクトリに残る。元に戻し たいときはmvコマンドを使って戻すことができる。
- 一個前のバージョンしか保存されない。

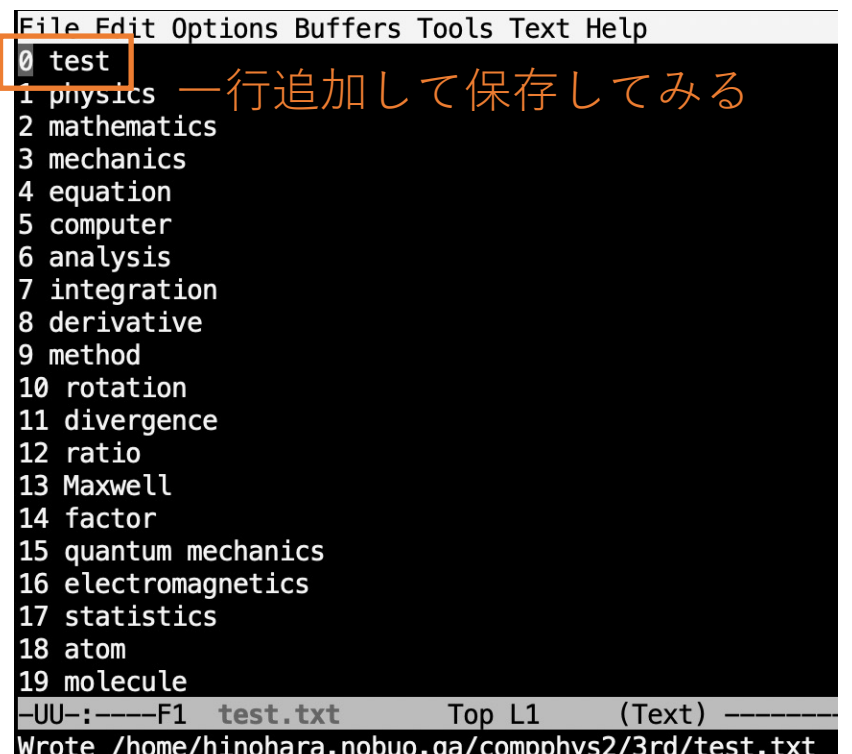

#### test.txt~に保存前のデータが保存される \*は任意の⽂字列

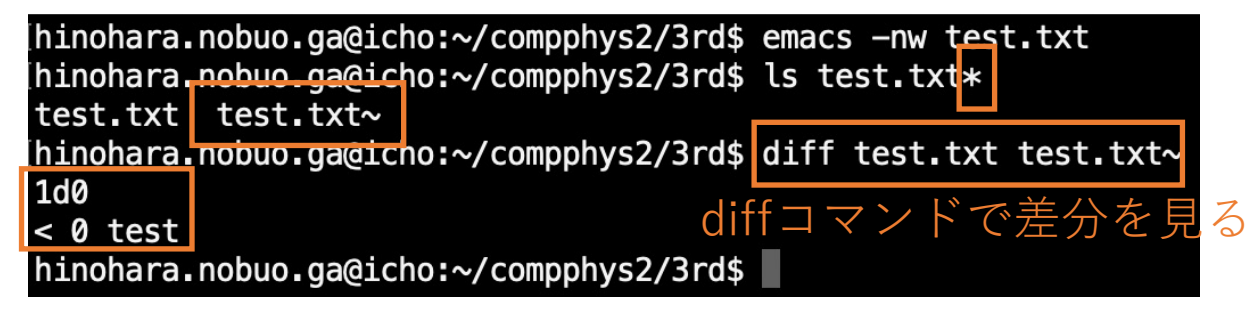

1行目だけが異なる (diffコマンドは2つのファイルの差分を表示) **diff ファイル1 ファイル2**

その他のテキストエディタ

- emacsよりも高速に動作するテキストエディタとしてvi (ヴィーアイ)、またはvim(ヴィム)がある。使い方が少し特徴的。 ファイルの一部分だけの修正などで便利。
- 最近はVisual Studio Codeという多機能なコードエディタがプ ログラムを書くのに主流になりつつある。このエディタでは sshの設定を⾏うことによりリモートのファイルの編集も可能。
- sshでリモートのコンピュータにあるファイルの(小規模な)編集 ではemacsまたはviが主流。

### テキスト処理に関するコマンド

- head, tail: ファイルの先頭、末尾の指定行だけ表示
- wc: ファイルの文字数、行数などの情報を表示
- sort: 指定列で並び替え
- grep: ファイルの内容検索
- sed: ⾏ごとにファイルの内容変換など
- · awk: 行ごとにファイルの内容の一部表示など
- diff: 2つのファイルの差分を表示する
- uniq: 重複⾏を削除
- cut: 一部の列だけを取り出す

ファイルの一部だけを表示

emacsで作ったファイルを使っていくつかのコマンドの演習を⾏う。 head -n 行数 ファイル名 :ファイルの上から指定行だけを表示 tail -n 行数 ファイル名 :ファイルの下から指定行だけを表示 ⻑いファイルの⼀部だけを⾒たい場合に便利。

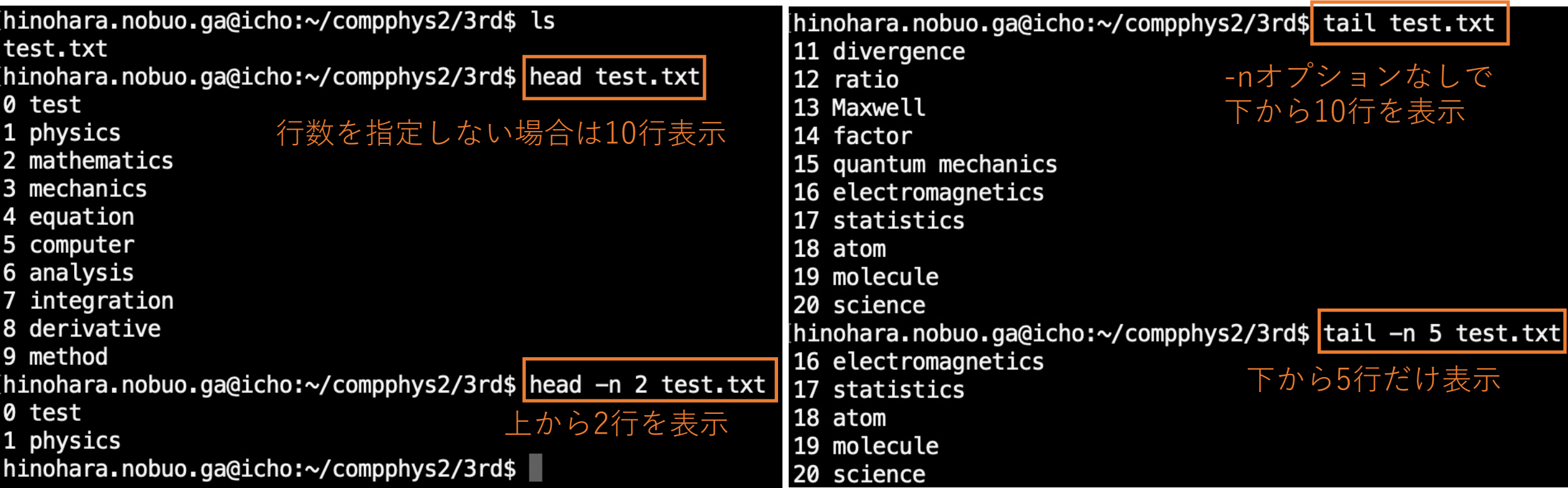

ファイルの⾏数・単語数を表⽰(wc)

**wc ファイル名**

[hinohara.nobuo.ga@icho:~/compphys2/3rd\$ wc test.txt 21 43 254 test.txt hinohara.nobuo.ga@icho:~/compphys2/3rd\$

test.txtファイルは21行、43単語、254バイトであることが表示される (word count)

ちなみにこのディレクトリにtest.txtファイルしかない場合はタブ補完が使えます。 wcとスペースを⼊⼒後タブキーで⾃動的にtest.txtが補完されます。(他のコマンドの場合も)

# 並び替え(sort)

#### **sort ファイル名**

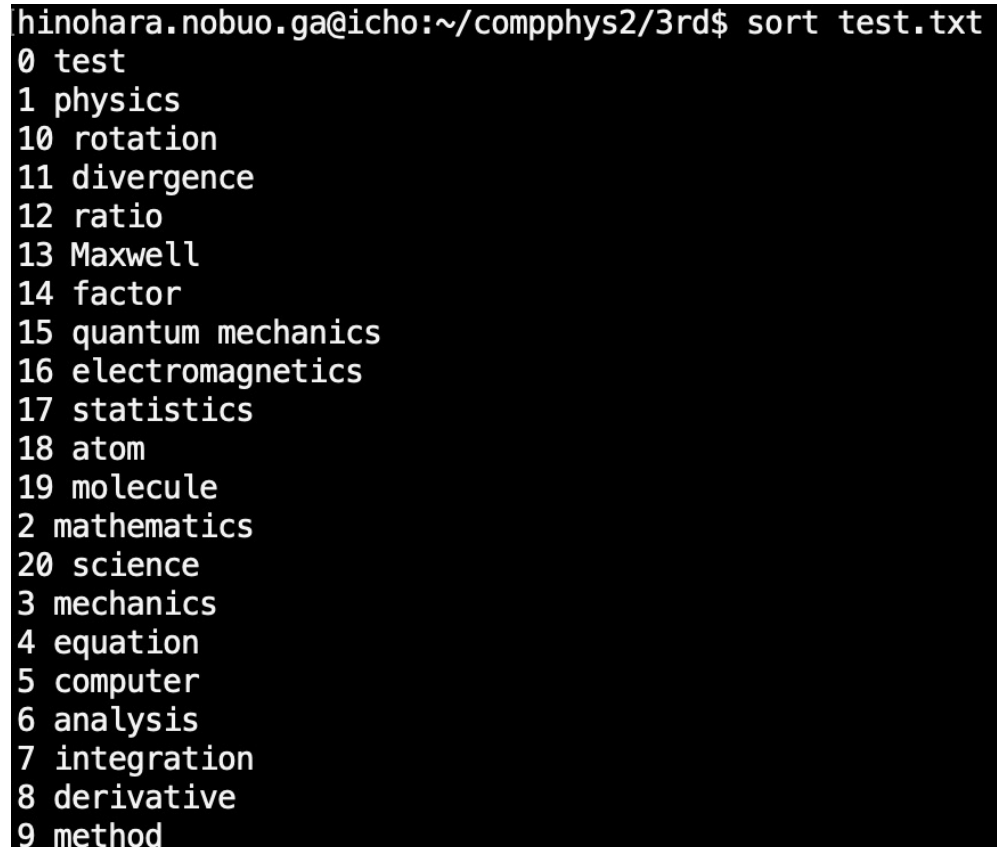

先頭の文字順に並び替え

#### **sort ‒n ファイル名**

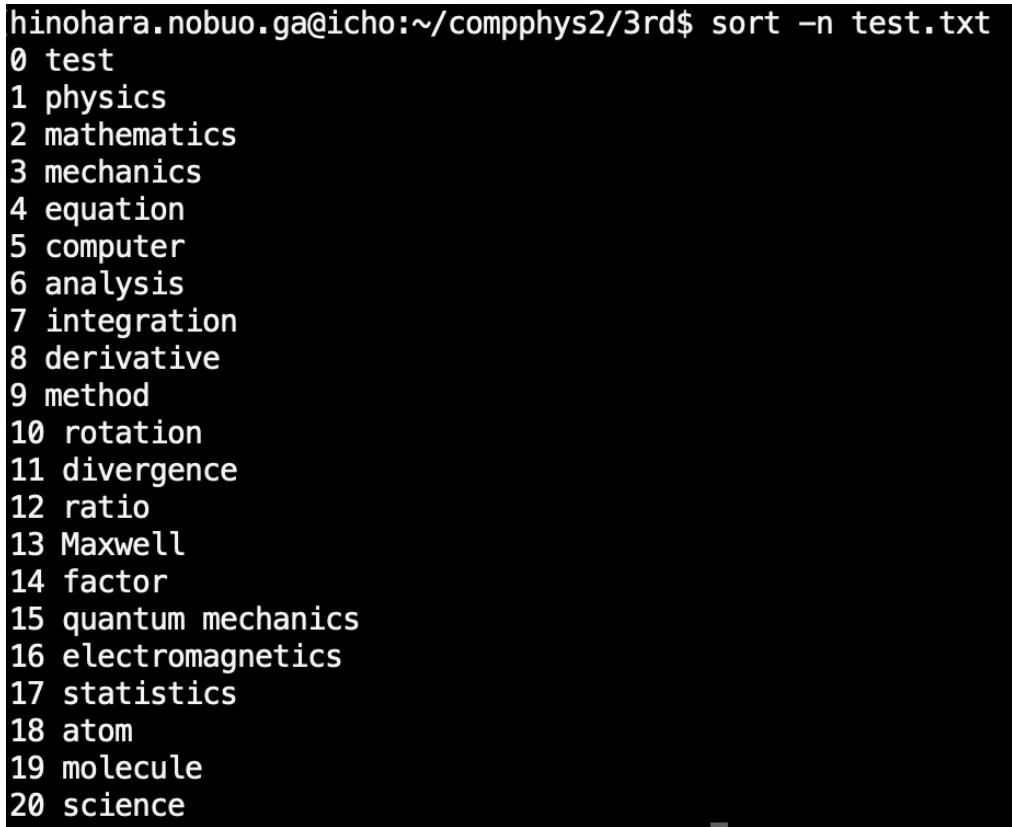

-nオプションで数値順で並び替え (もともとと同じ並び)

# 並び替え(sort)

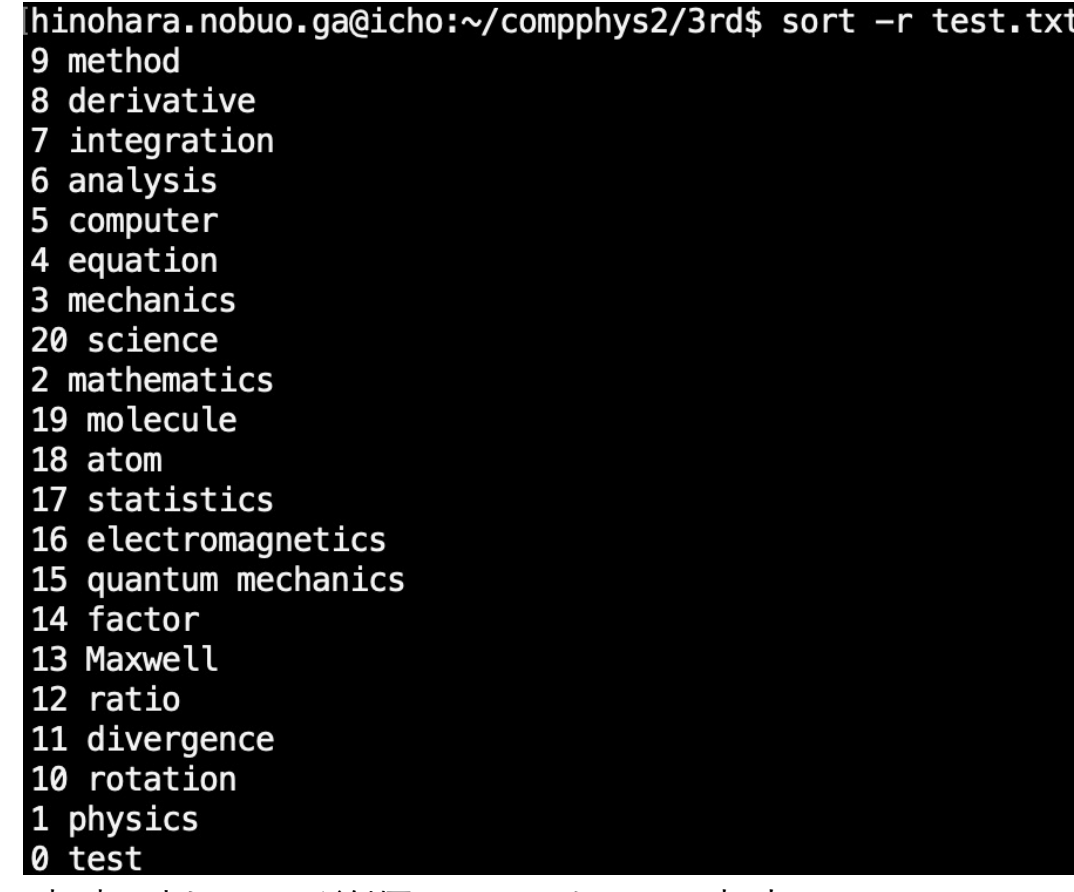

**sort ‒r ファイル名 sort ‒nr ファイル名 (-n ‒rや ‒rnもOK)**

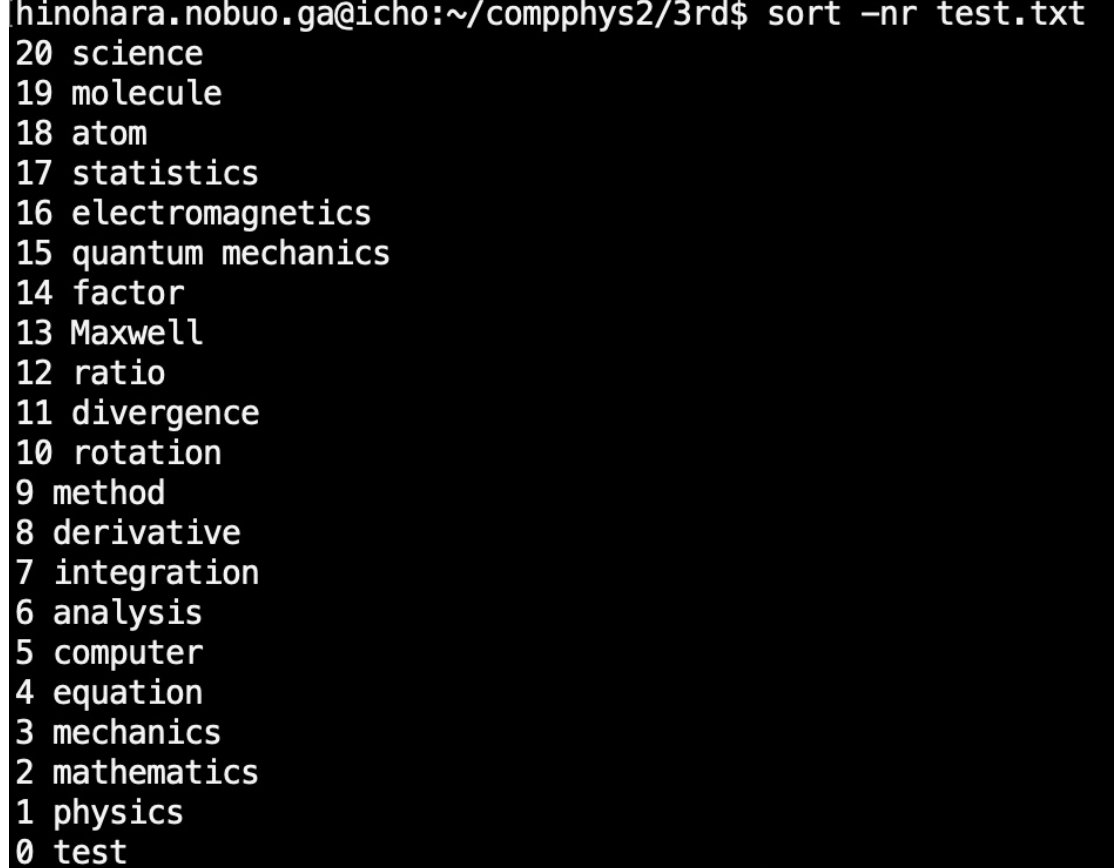

文字列として逆順にソートして出力 みんちょ さんじゅう 数値で逆順にソートして出力

# 並び替え(sort)

#### **sort -k 列数 ファイル名**

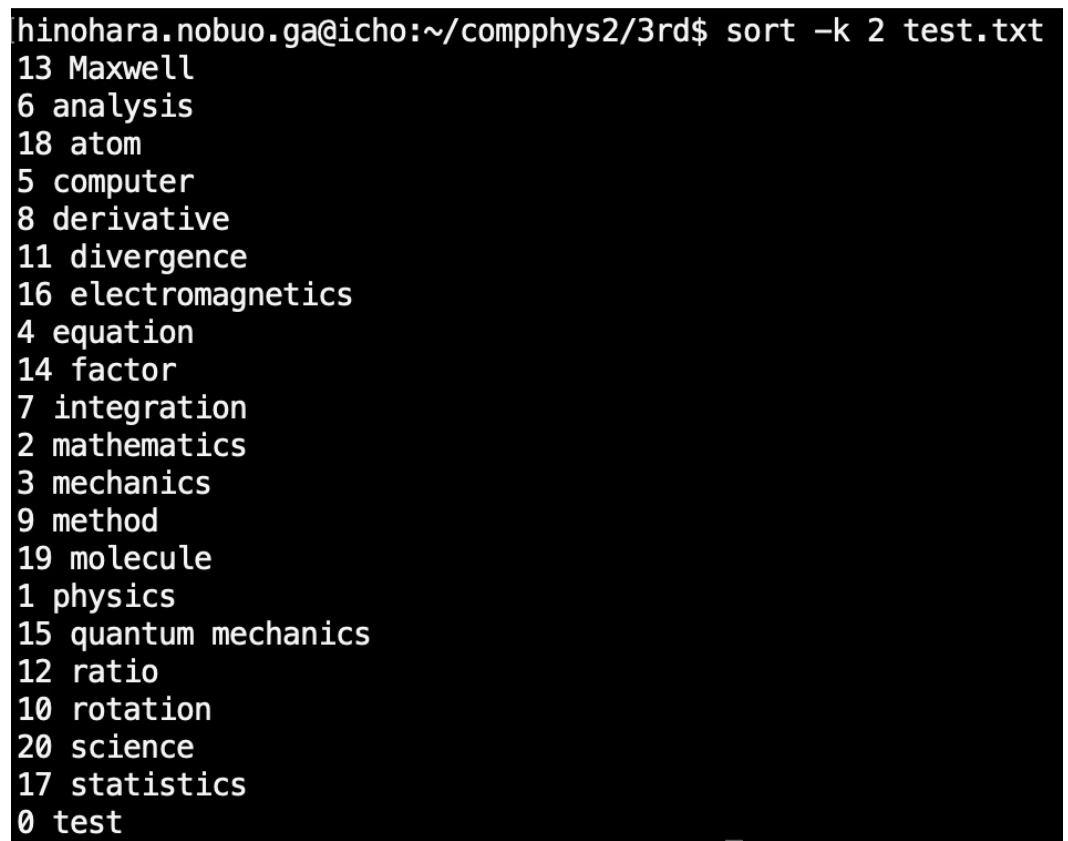

2列目の値で並び替えて出力。大文字のMが先頭に来て小文字のaから順に並んでいる。

⽂字列検索(grep)

grep 文字列 ファイル名 でファイルの中から文字列を含む行のみを出力 (global regular expression print、グレップ)

test.txtで"cs"を含む行のみを出力

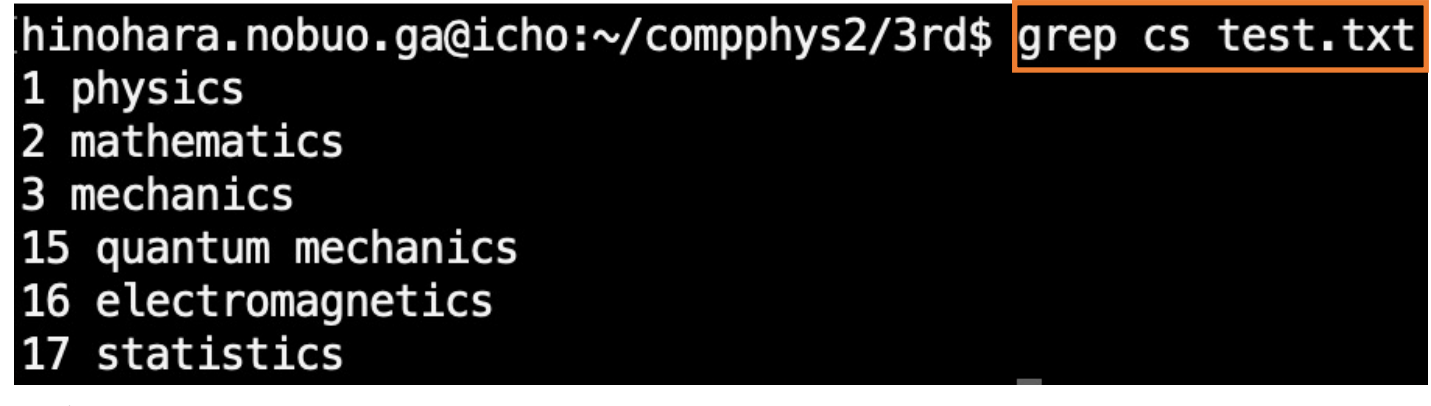

オプション -n ⾏番号をつける -v 文字列を含まない行だけを出力 -i ⽂字列の⼤⽂字と⼩⽂字を区別しない

grepでは**正規表現**(regular expression)を使うことができる。正規表現の詳細は省略するが ⾊々な⽂字列を⼀つの⽂字列で表現できる。grep 正規表現 などで検索すると多くの情報を⾒つけることができる。

⽂字列の置換(sed)

sedとは: Stream Editor。読み込んだファイルに対して処理を行い、結果を標準出力に出 ⼒する。(結果をファイルに保存したい場合はリダイレクトを使う)

**⽂字列の置換 sed ʻs/置換前⽂字列/置換後⽂字列/gʻ ファイル名**

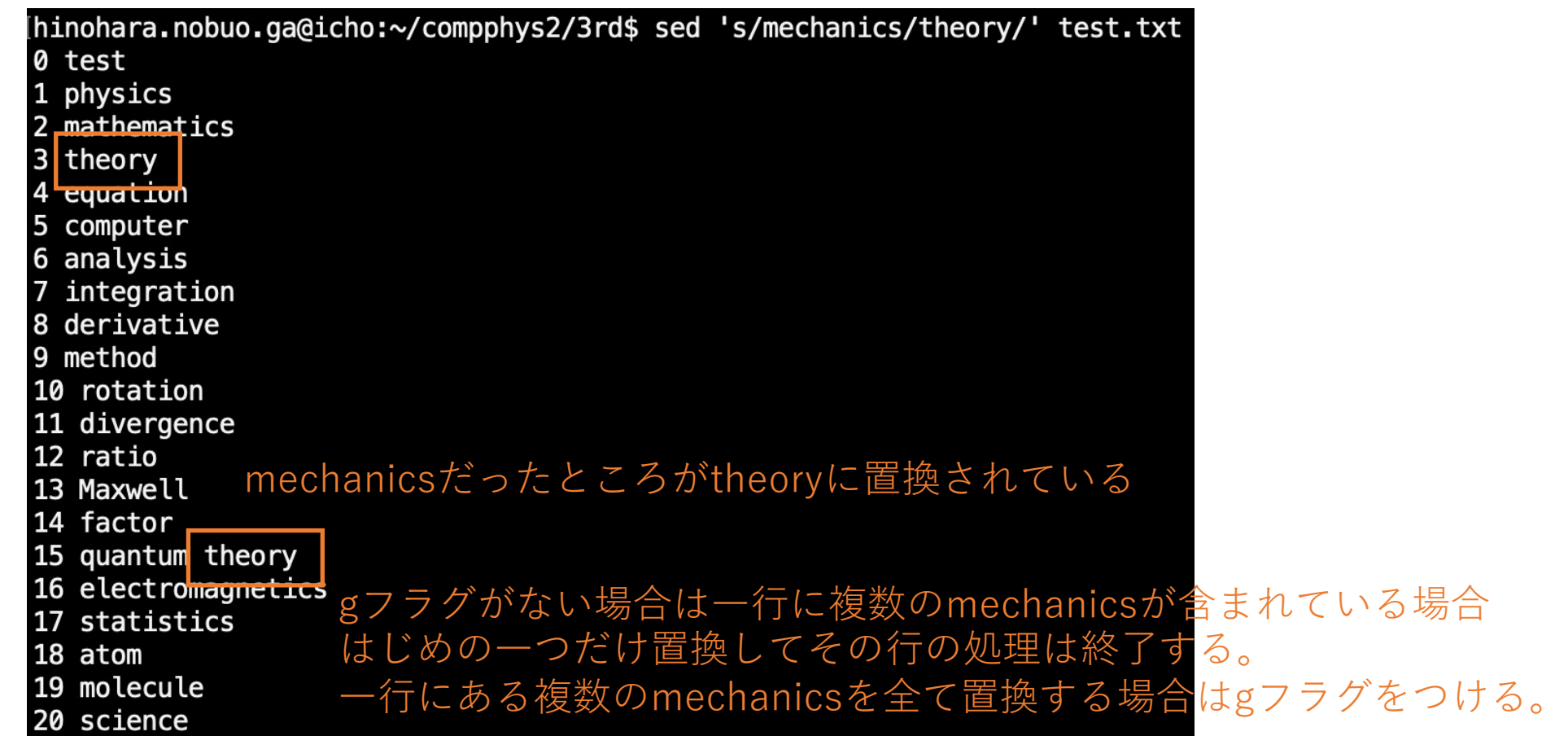

行の削除(sed)

特定の⾏を削除:**sed ʻ⾏番号d' ファイル名** ⾏1から⾏2までを削除:**sed ʻ⾏番号1、⾏番号2d' ファイル名** 文字列を含む行を削除:sed '/**文字列/d' ファイル名** 

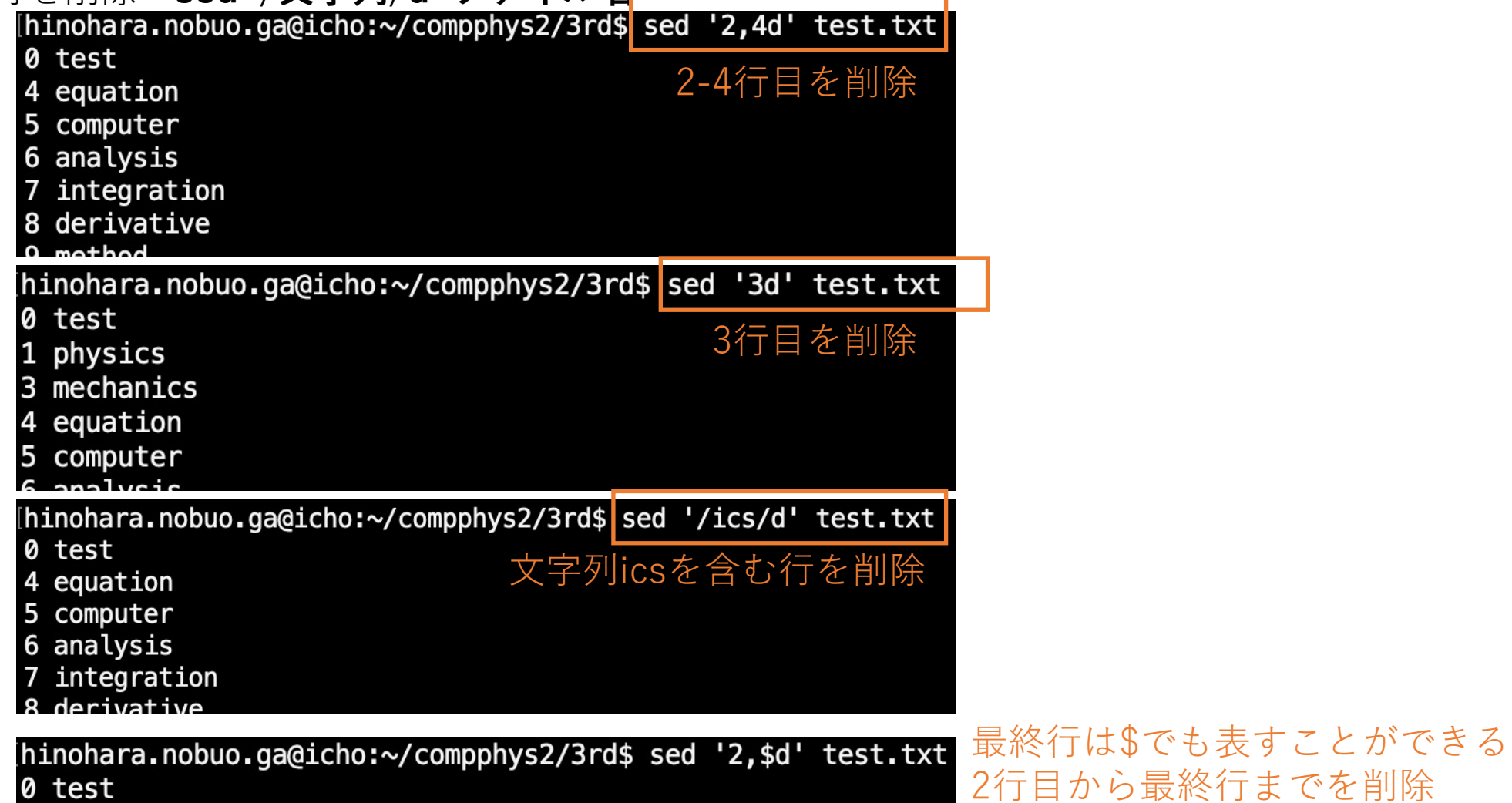

### 行の挿入(sed)

ある⾏の直前に⽂字列を挿⼊:**sed ʻ⾏番号i ⽂字列' ファイル名** ある⾏の直後に⽂字列を挿⼊:**sed ʻ⾏番号a ⽂字列' ファイル名**

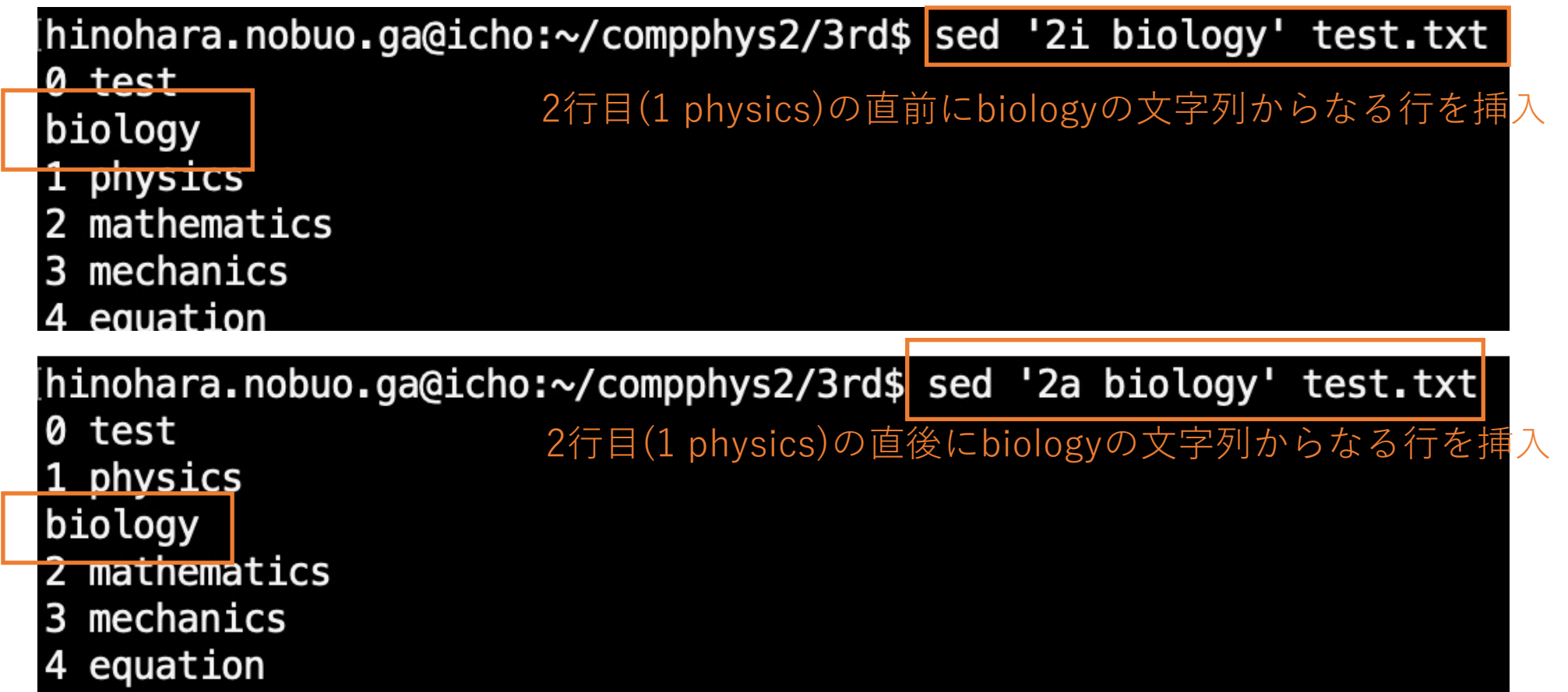

## ⾏の上書き(sed)

ある⾏を⽂字列で上書き:**sed ʻ⾏番号c ⽂字列' ファイル名**

[hinohara.nobuo.ga@icho:~/compphys2/3rd\$ sed '2c 1 biology' test.txt 0 test 2行目(1 physics)を'1 biology'文字列で上書き 1 biology

- 2 mathematics
- 3 mechanics
- 4 equation
- 5 computer
- 6 analysis
- integration

#### 列の取り出し(awk)

- awk(オーク)とは:テキスト処理を行うプログラミング言語。
- ファイルを読み込み1⾏ずつ処理が⾏われる
- 書式は **awk パターン ʻ{アクション}' ファイル名**
- よく使うのは列の取り出し。複雑な処理も可能だがPythonなど他の⾔語を使うことが多い。

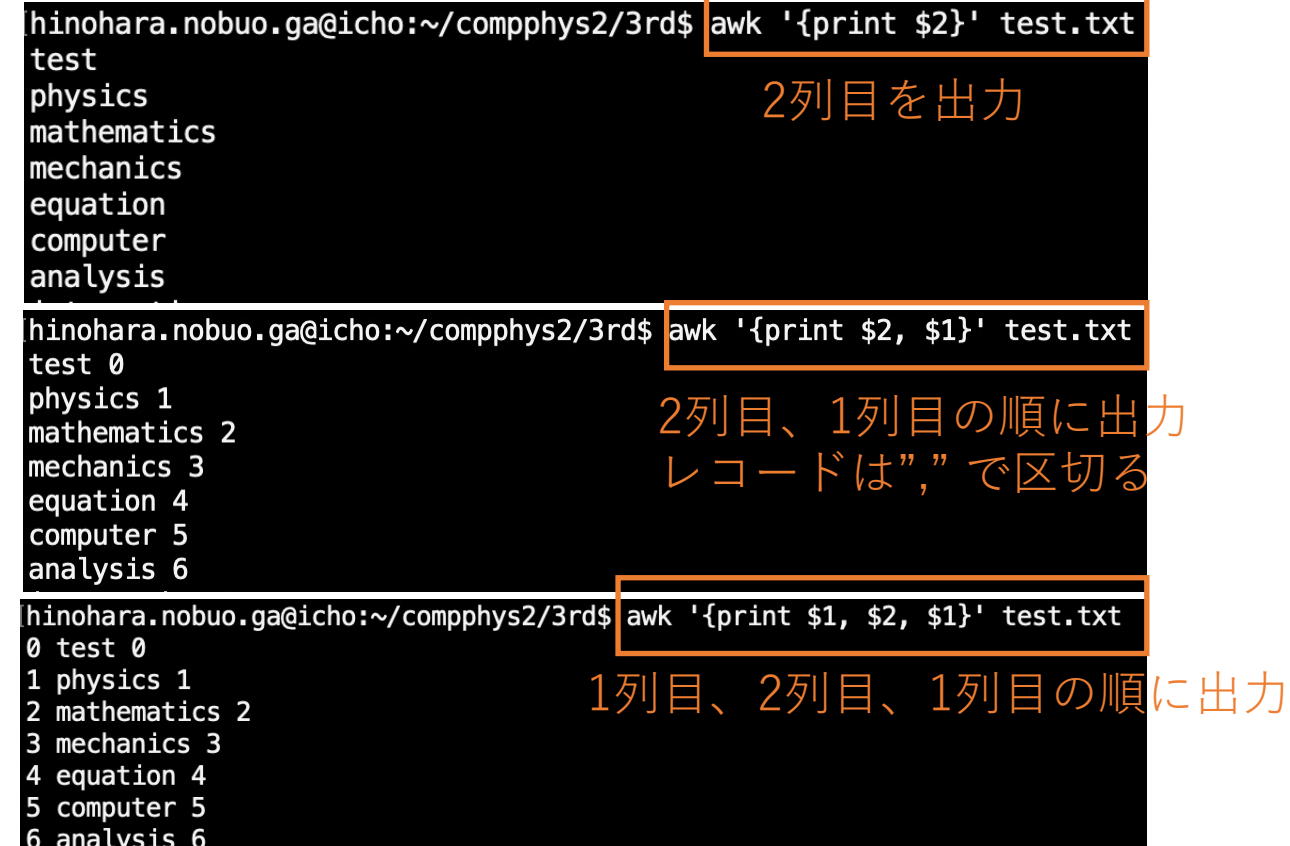

#### その他のテキスト処理のコマンド

- diff: 2つのファイルの差分を表示する
- uniq: 重複⾏を削除
- cut: 一部の列だけを取り出す

リダイレクト・パイプライン

# リダイレクト(標準出力)

- コマンド実⾏の基本的な動作:
	- コマンドを入力→端末の画面の次の行に結果が出力
	- コマンドの出力は**標準出力(stdout; standard output)**に出力されるようになっ ている。
	- シェルで**標準出力=画面への出力**という設定になっている
- **標準出⼒のリダイレクト**
	- 標準出力を画面ではなく指定したファイルに出力
	- 書き⽅ **コマンド(オプション、ファイルなど含む) > 出⼒ファイル**

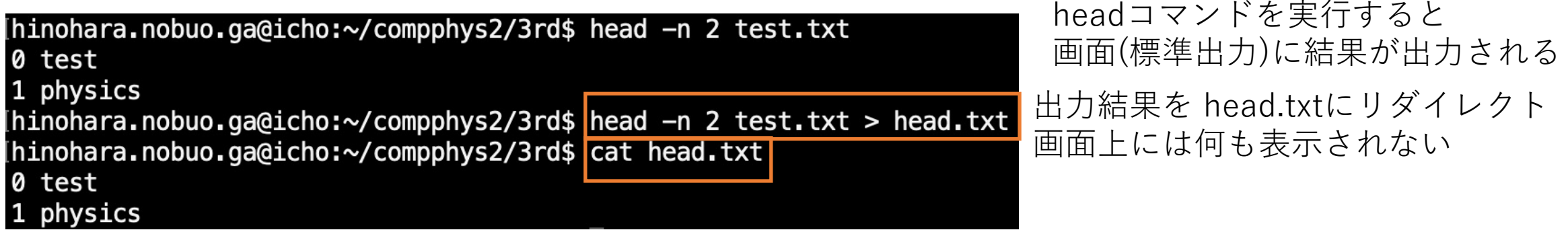

head.txtファイルの中身をcatで確認すると head –n 2 test.txtの 結果が保存されている

リダイレクト(標準出力)

標準出力のリダイレクトをすでに存在するファイルに対して行うと上書きされる。 上書きではなく追記をしたい場合は **>>** を使う

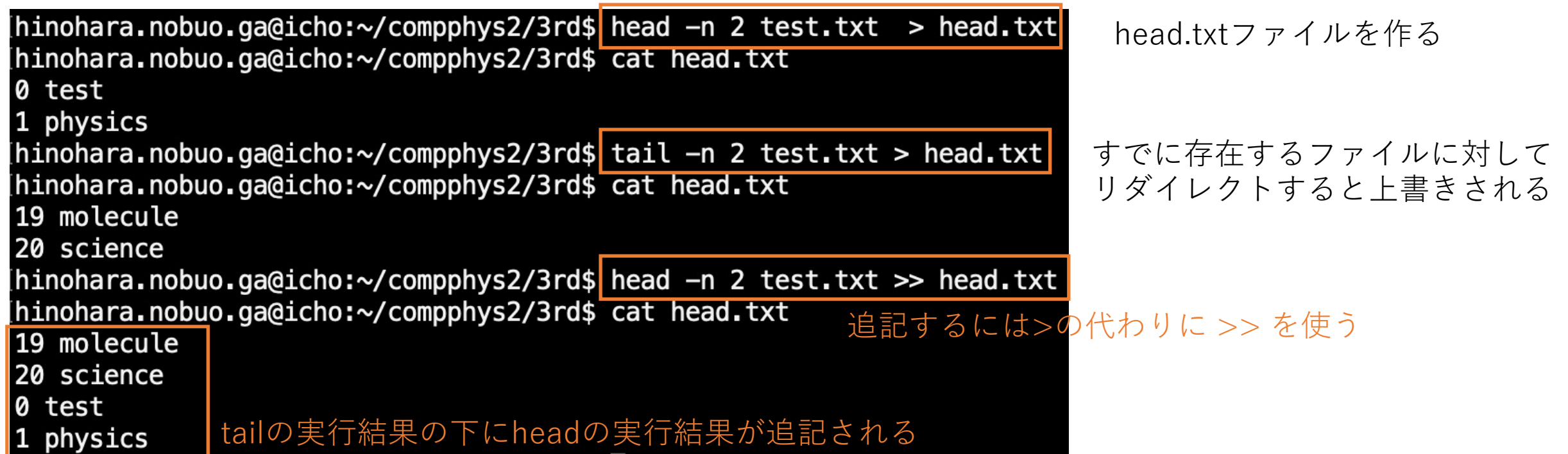

# リダイレクト(標準エラー出力)

- コマンドを実行すると画面にエラーメッセージが出力されることがある。
- コマンドのエラーメッセージは標準出⼒ではなく**標準エラー出⼒(stderr; standard error)**に出⼒されるようになっている。
- シェルでは**標準エラー出力=画面への出力**に設定されている
- 標準エラー出⼒をファイルへリダイレクトするには **2>** を使う

[hinohara.nobuo.ga@icho:~/compphys2/3rd\$ a la: コマンドが見つかりません hinohara.nobuo.ga@icho:~/compphys2/3rd\$ a > error a: コマンドが見つかりません [hinohara.nobuo.ga@icho:~/compphys2/3rd\$ cat error [hinohara.nobuo.ga@icho:~/compphys2/3rd\$|a 2> error| [hinohara.nobuo.ga@icho:~/compphys2/3rd\$ cat error a: コマンドが見つかりません

存在しないコマンドを実行すると エラーメッセージが出力される 標準出力をリダイレクトしても エラーメッセージは画面に出力され errorファイルには何も書かれていない 標準エラー出力をリダイレクトすると 画面には何も出力されなくなり、 errorファイルにエラーメッセージが 書き込まれる

# リダイレクト(標準入力)

- コマンドの中には**標準⼊⼒(stdin; standard input)**から値を受け取って 結果を表示するものがある。
- シェルで**標準入力=キーボード**からの入力となっている
- catコマンド:標準入力(キーボードからの入力)からの入力を標準出力(画面)に表示する 終了するにはC-d (または強制終了のC-c) • 標準⼊⼒をファイルにリダイレクトするには **コマンド < ファイル名** とする

hinohara.nobuo.ga@icho:~/compphys2/3rd\$ cat ファイルを指定せずに実行 123 キーボードで123と打ってEnter(標準入力) 123 画面上に123が表示される(標準出力) |456 キーボードで456と打ってEnter(標準入力) 456 画面上に456が表示される(標準出力) hinohara.nobuo.ga@icho:~/compphys2/3rd\$ cat < head.txt C-dで終了 19 molecule 標準入力をファイルにリダイレクト 20 science 0 test physics

ファイルの中身が標準出力に表示される

例えば **cat < head.txt > head.out** とすると head.txtの内容をhead.outに出⼒となる。

#### リダイレクトの応用

#### 標準⼊⼒をinputファイルから読み込み 標準出⼒をoutputファイルに書き出し、 標準エラー出⼒をerrorファイルに書き出したい場合

#### **コマンド < input > output 2> error**

標準出⼒と標準エラー出⼒両⽅をoutputファイルに書き出す場合

#### **コマンド > output 2>1&**

標準出力をどこにも出力したくない場合(出力が大量でいらない場合など)

**コマンド > /dev/null** 

/dev/nullファイルに書き込まれたデータはすべて破棄される。(nullデバイス)

パイプライン

- **コマンドの出⼒結果(標準出⼒)を他のコマンドの標準⼊⼒に渡す**
- コマンド1 | コマンド2 とするとコマンド1の標準出力がコマンド2の標準入力 に渡される (**縦棒は右上のBackspaceの隣のキーをshiftキーと⼀緒に押す**)

hinohara.nobuo.ga@icho:~/compphys2/3rd\$ head -n 5 test.txt 0 test test.txtファイルの先頭から5行を標準出力(画面)に表示  $1$  physics 2 mathematics 3 mechanics 4 equation hinohara.nobuo.ga@icho:~/compphys2/3rd\$ head -n 5 test.txt | sort -k 2 4 equation アルファベット順に test.txtの先頭から5行をsortコマンドの標準入力にわたす [2 mathematics | 並び替わるsortコマンドでは2列⽬で並び替えを⾏った結果を 3 mechanics 標準出力(画面)に表示 1 physics 0 test hinohara.nobuo.ga@icho:~/compphys2/3rd\$ head -n 5 test.txt | sort -k 2 | head -n 1 4 equation sortコマンドの出力をheadコマンドに渡し、先頭の1彳 表示

パイプラインの応用

#### • 出力が長いコマンドの表示

historyコマンド。何百⾏も表⽰される。 **history | less** とすることで先頭から順番に表⽰することができる

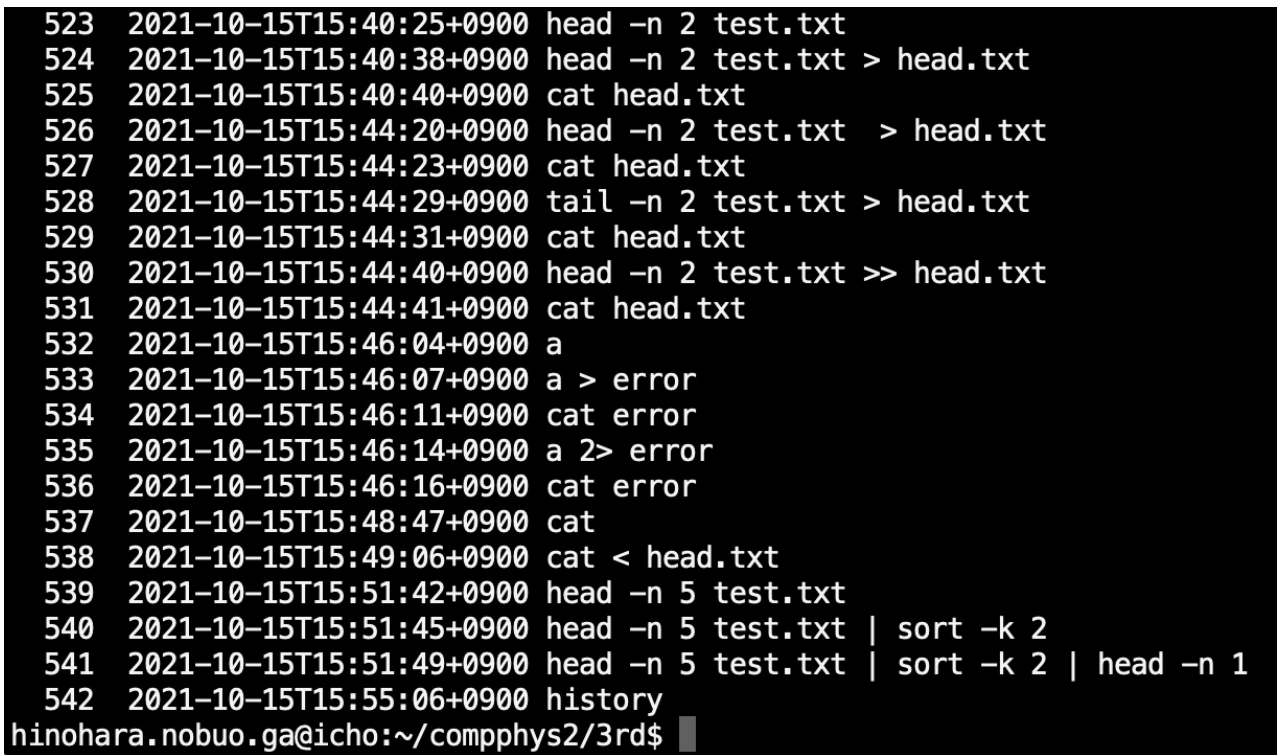

複数のコマンドを順に適⽤して処理ができるのでプログラムを書かなくても簡単な処理が可能

URLからファイルをダウンロードする(wget)

**wget インターネットアドレス(URL)** : 指定したURLのファイルをダウンロードする

#### 授業のホームページからx2.txtをダウンロード

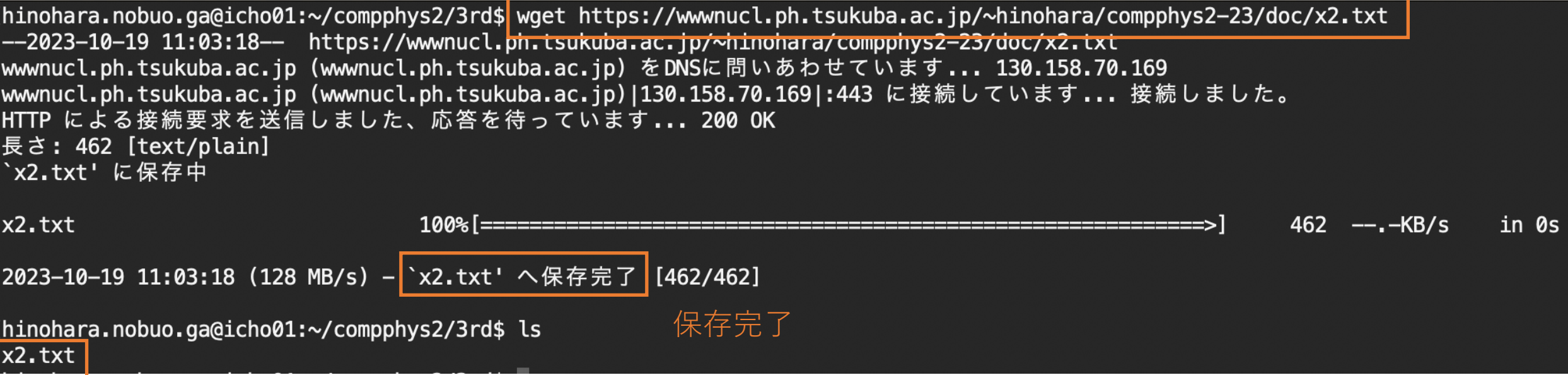

カレントディレクトリに保存される

ファイル・ディレクトリの圧縮・解凍

ディレクトリの圧縮

Windowsでは**zip**がよく使われるがLinuxでは.**tgz(または.tar.gz)**がディレクトリの圧縮形式として よく使われる。

.tarはディレクトリを一つのファイルにアーカイブした拡張子、.gzはgzipで圧縮した拡張子。 これらを合わせて .tar.gzまたは.tgzという拡張子が用いられる。

tarコマンドによる圧縮: **tar czvf 圧縮ファイル 圧縮するディレクトリ** オプションczvfの順番は何でも良い c: 圧縮ファイルを作成 z: gzip圧縮 v: 結果を画面に表示 f:ファイルに圧縮 vはなくてもよい。zがないと圧縮されない(tarアーカイブ)。圧縮しない場合は.tarという拡張子を使う

hinohara.nobuo.ga@icho:~/compphys2\$ ls **3rd/**<br>Ininohara.nobuo.ga@icho:~/compphys2\$ ls 3rd/<br> $\vec{r}$  / レクトリの圧縮はディレクトリの外から行う  $3rd/$ error head.txt test.txt x2.txt x2data.txt hinohara.nobuo.ga@icho:~/compphys2\$ tar czvf 3rd.tgz 3rd  $3rd/$ 3rdディレクトリを3rd.tgzファイルに圧縮 3rd/x2.txt 3rd/error 3rd/head.txt 3rd/test.txt 3rd/x2data.txt hinohara.nobuo.ga@icho:~/compphys2\$ ls 3rd/ 3rd.tgz

ディレクトリの解凍

- tarコマンドによる解凍: **tar zxvf 圧縮ファイル**
- x:解凍のオプション

hinohara.nobuo.ga@icho:~/compphys2\$ mv 3rd 3rd.bak hinohara.nobuo.ga@icho:~/compphys2\$ ls すでに3rdというディレクトリがあるので 3rd.bak/ 3rd.tgz 3rd.bak/ 3rd.tgz<br>hinohara.nobuo.ga@icho:~/compphys2\$ <mark>tar zxvf 3rd.tgz</mark>  $3rd/$ 3rd.tgzをこのディレクトリに解凍 3rd/x2.txt 3rd/error 3rd/head.txt 3rd/test.txt 3rd/x2data.txt hinohara.nobuo.ga@icho:~/compphys2\$ ls 3rd/ 3rd.bak/ 3rd.tgz 解凍したディレクトリが現れる この他にbz2圧縮形式による.tar.bz2 (tbz)という拡張子もLinuxでは用いられる。 zの代わりにjオプションを⽤いる

#### 第3回課題

・manabaから提出(提出任意・成績には反映しません)

1. historyコマンドであなたが端末にこれまで(の一定期間)に入力したコマンド の一覧が出力されます。これまでにlsコマンドを入力した回数のみを標準出力 に出すにはどのようなコマンドを入力すればよいですか? (grep, パイプライン, wc, awkなどを使うと1⾏で書けます)。 これまでに何回lsを入力していましたか? (タイプミスも含めてlsを含むコマンドを打った場合、でOK)

第3回課題

a.nobuo.

0  $\theta$  $\overline{\mathbf{0}}$  $\boldsymbol{\theta}$ 0 0 00.0

2. 次のファイルx2.txtを<u>https://wwwnucl.ph.tsukuba.ac.jp/~hin</u>o からダウンロードして表示してみましょう。(wgetコマンドでダウ y=x<sup>2</sup>を計算したものですが、数字以外の情報が多くて扱いにくい x2.txtから右のような数字のみ取り出したx2data.txtファイルを作 リダイレクト、パイプライン、grep、 sed、awkなどを使って(一 どのように書けますか。

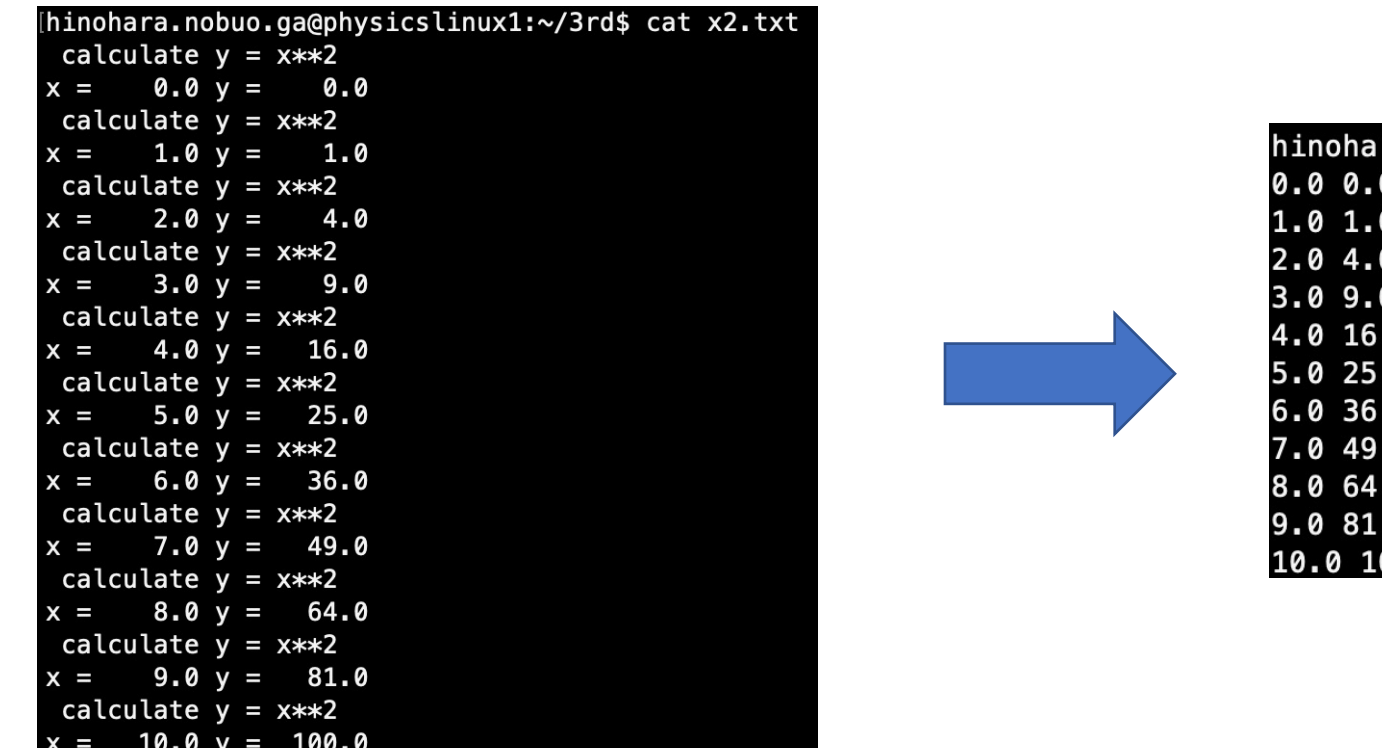